# 阿竹印刷 名刺再注文システム ご利用ガイド **ATAKE PRINTING CO.,LTD.**

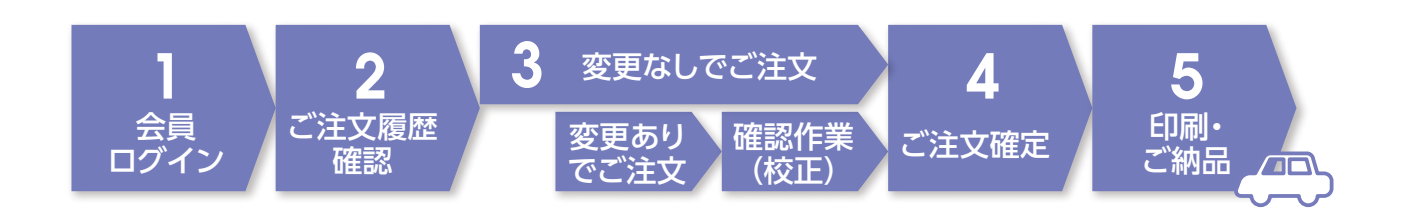

#### 「阿竹印刷工業株式会社名刺管理システム」では、 以下の機能がご利用いただけます。

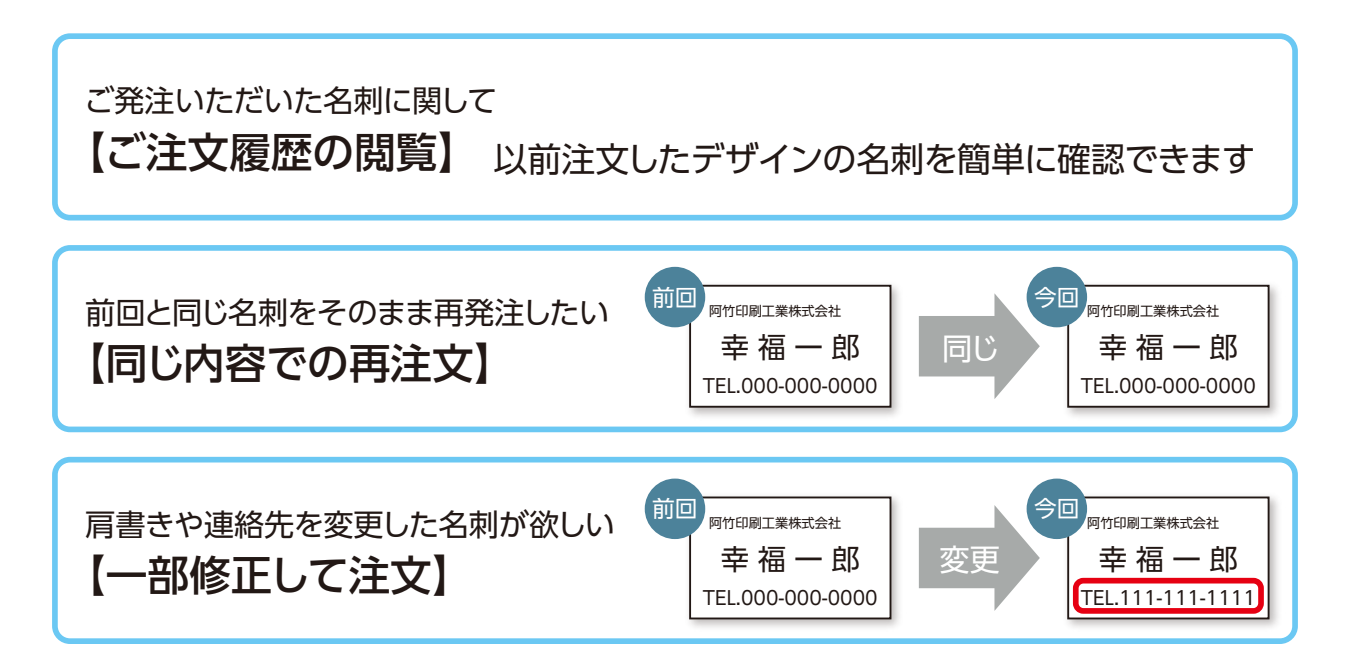

## *1.***会員ページログイン**

- •インターネットに接続できる環境をご用意ください
- •【お客様専用ページ】にて【ログインID】と【パスワード】を入力、ログインしてください。 【お客様専用ページ】のURL、【ログインID】と【パスワード】は弊社よりメールにて送付させていただきます。

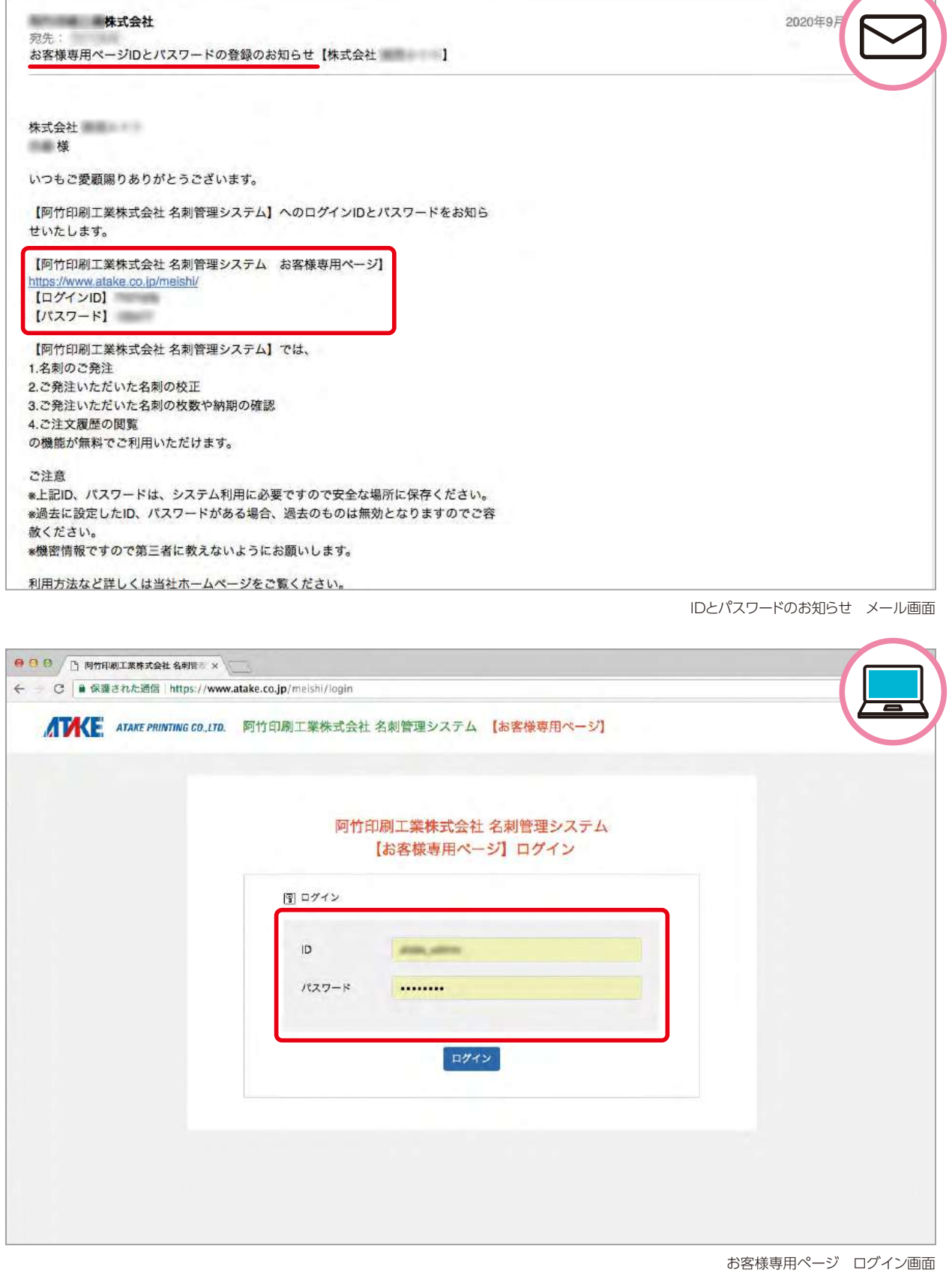

## *2.***ご注文履歴確認**

• 【ご注文一覧】ページより弊社が作成しました名刺の一覧がご覧いただけます。

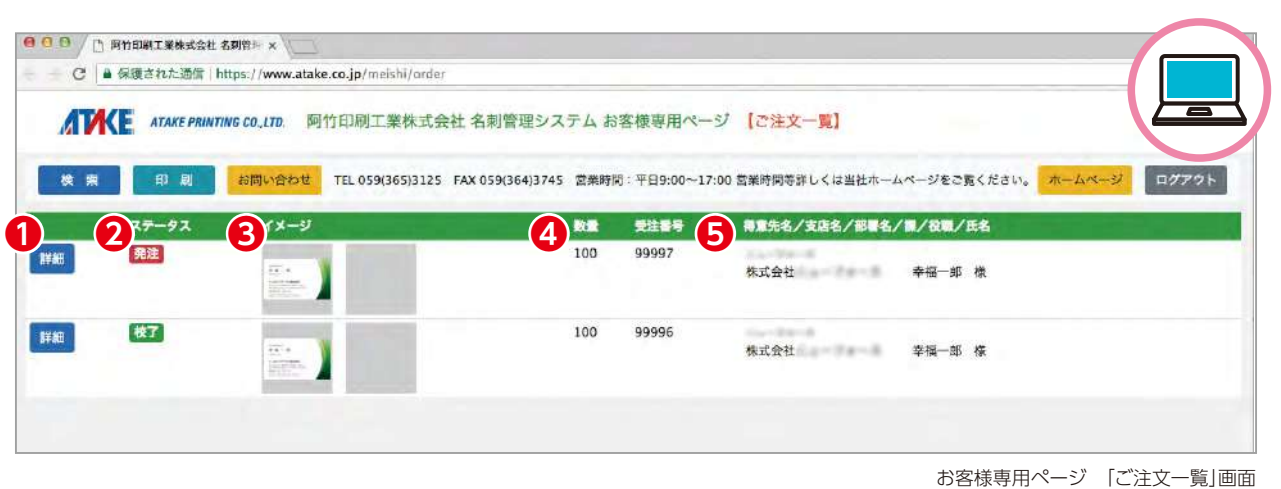

● 詳細…ご注文いただきました名刺の【ご注文詳細】ページへ移動します。

■ ステータス…現在の進行状況を示しています。

、発注 はご現在ご注文をいただいているもの、 <mark>校正中</mark> は校正作業中のものになります。 **【校了】は**印刷中のものまたは完了しているものです。

- 6 イメージ…画像にて印刷イメージを表示しております。クリックして拡大した画像をご覧いただけます。
- 4 数量…ご注文いただきました枚数を示します。
- ❺ 得意先名・支店名・部署名・課・役職・氏名…ご注文いただきました名刺の内容がご覧いただけます。
- •【ご注文詳細】ページよりご注文いただきました内容をご覧いただけます。

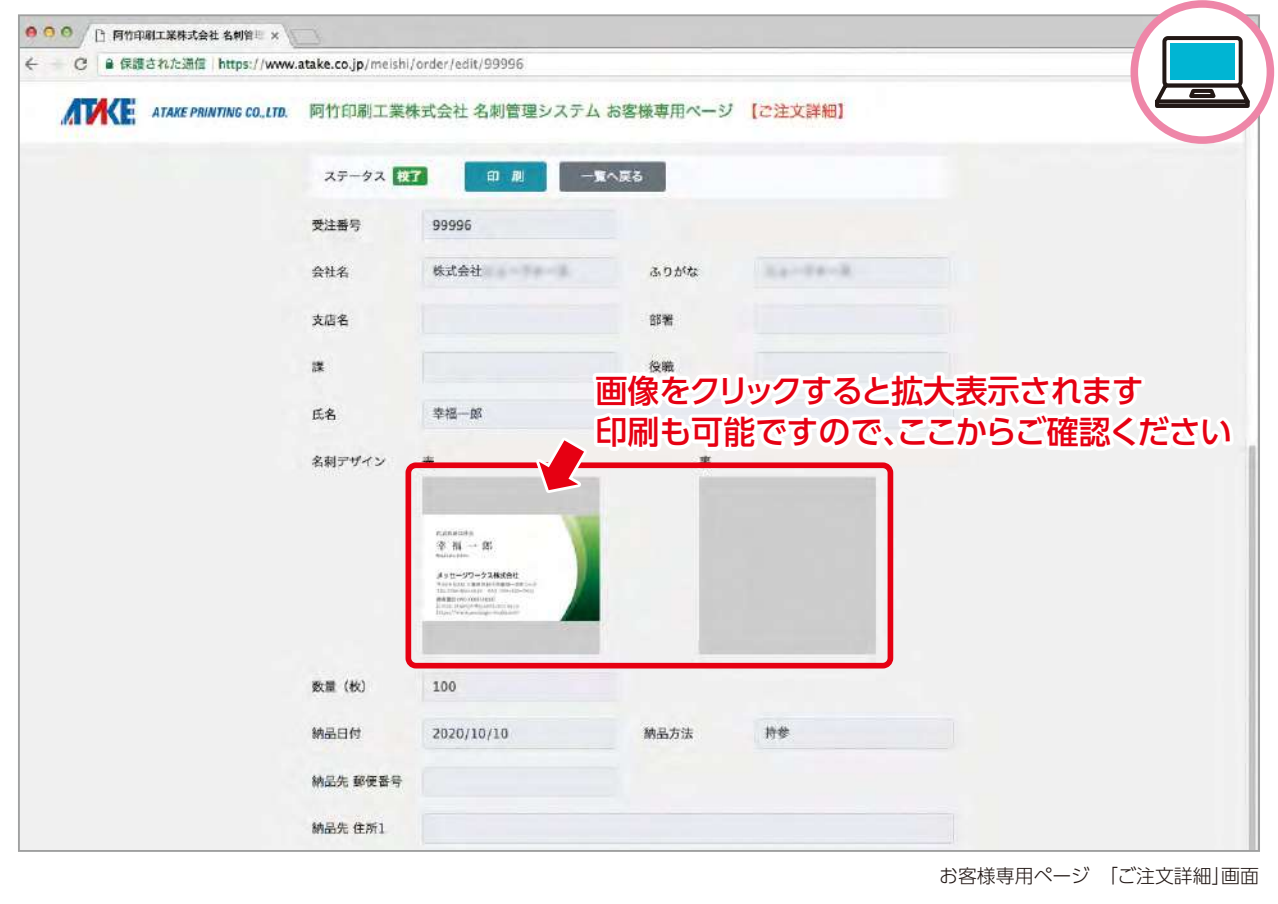

## *3-1.* **ご注文**

①ご注文いただく際は、【**ご注文一覧】**ページのご希望の印刷データの 詳細 から、【**ご注文詳細】**ページの最 下部にある『この名刺を再注文する』をクリックしてください。

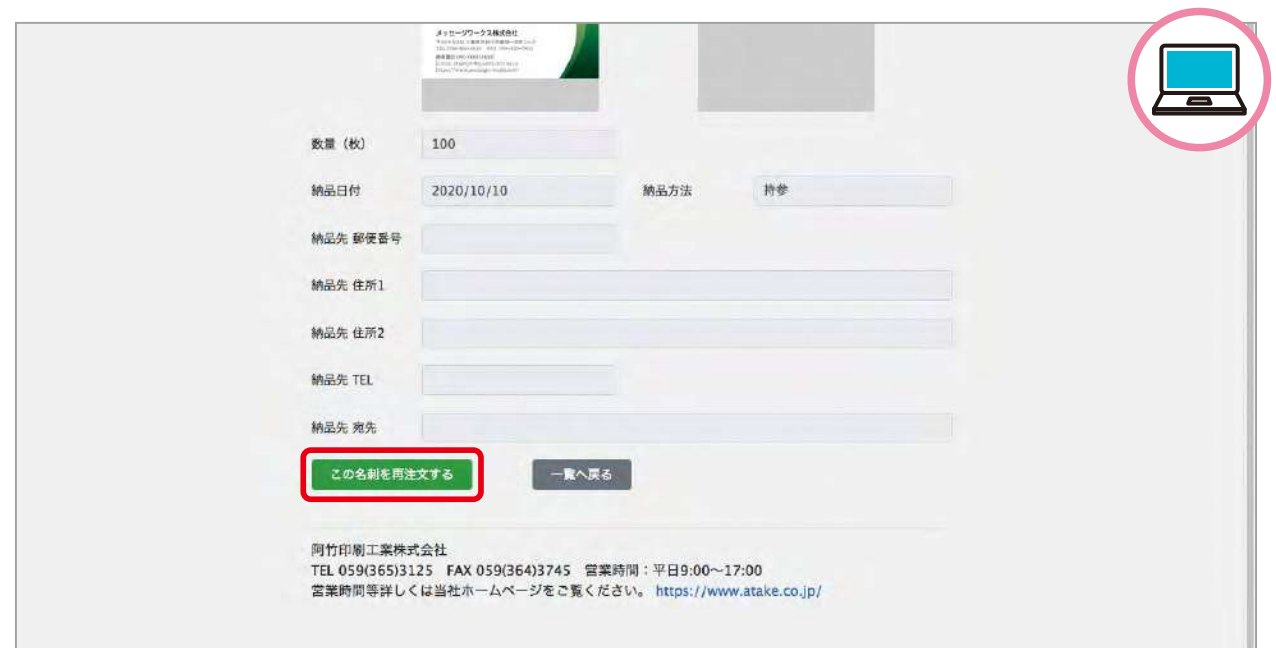

お客様専用ページ 「ご注文詳細」画面

2【ご注文再発注】ページで、『納品先』『数量』に指定がある場合には入力し、『上記内容で再発注する』をクリッ クしてください。

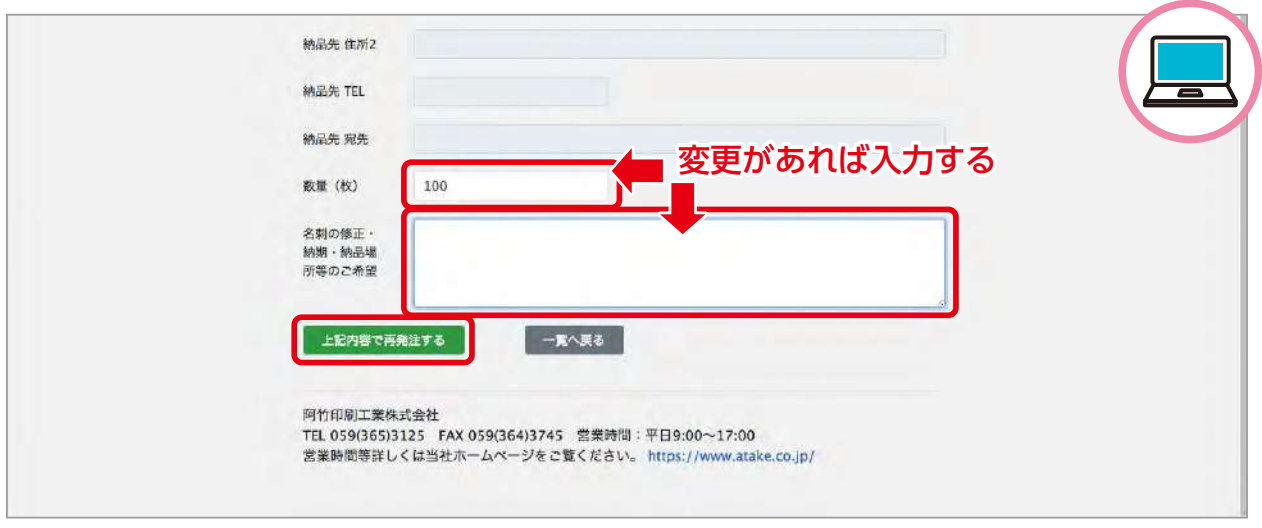

お客様専用ページ 「ご注文再発注」画面

 内容に変更のある場合には、上図赤枠内に記入してください。 ※確認作業(校正)に関してはガイド3-2を参照ください。

3確認画面が表示され、弊社より確認メールが送信されます。これでご注文完了となります。同時に【ご注文一 **覧】**にご指定の注文内容が追加され、ステータスが <mark>【発注</mark> 」となります。

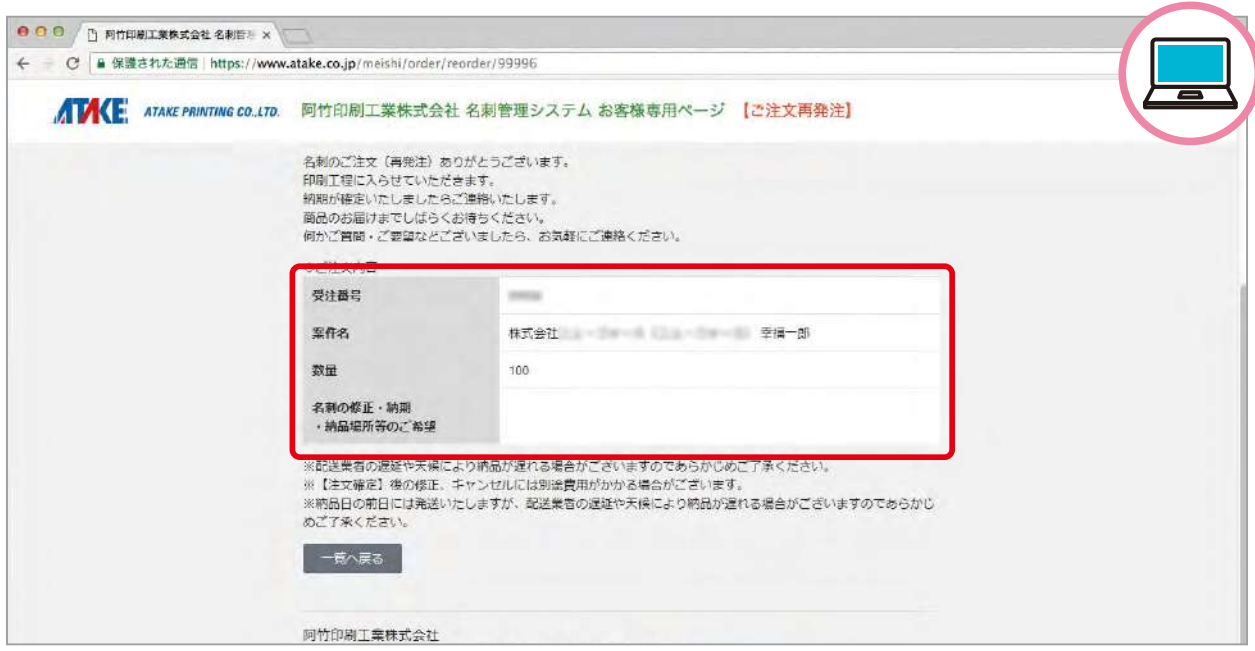

お客様専用ページ 確認画面

● ● ● ● ト 阿竹印刷工業株式会社 名刺管用 × - C 自 保護された通信 https://www.atake.co.jp/meishi/order ■ TAKE ATAKE PRINTING CO.LTD. 阿竹印刷工業株式会社 名刺管理システム お客様専用ページ 【ご注文一覧】 を検索 | 印刷 <mark>お問い合わせ</mark> TEL 059(365)3125 FAX 059(364)3745 営業時間:平日9:00~17:00 営業時間等詳しくは当社ホームページをご覧ください。ホームページ ログアウト ステータス 数量 受注番号 得意先名/支店名/部署名/關/役職/氏名 イメージ 発注 群観 100 since  $\frac{1}{\sqrt{2}}$ 株式会社 幸福一郎 様 100 校7  $\frac{1}{2}$ 詳細 校了 詳細 100 -results 株式会社 幸福一郎 様  $\overline{12}$ 

お客様専用ページ 「ご注文一覧」画面

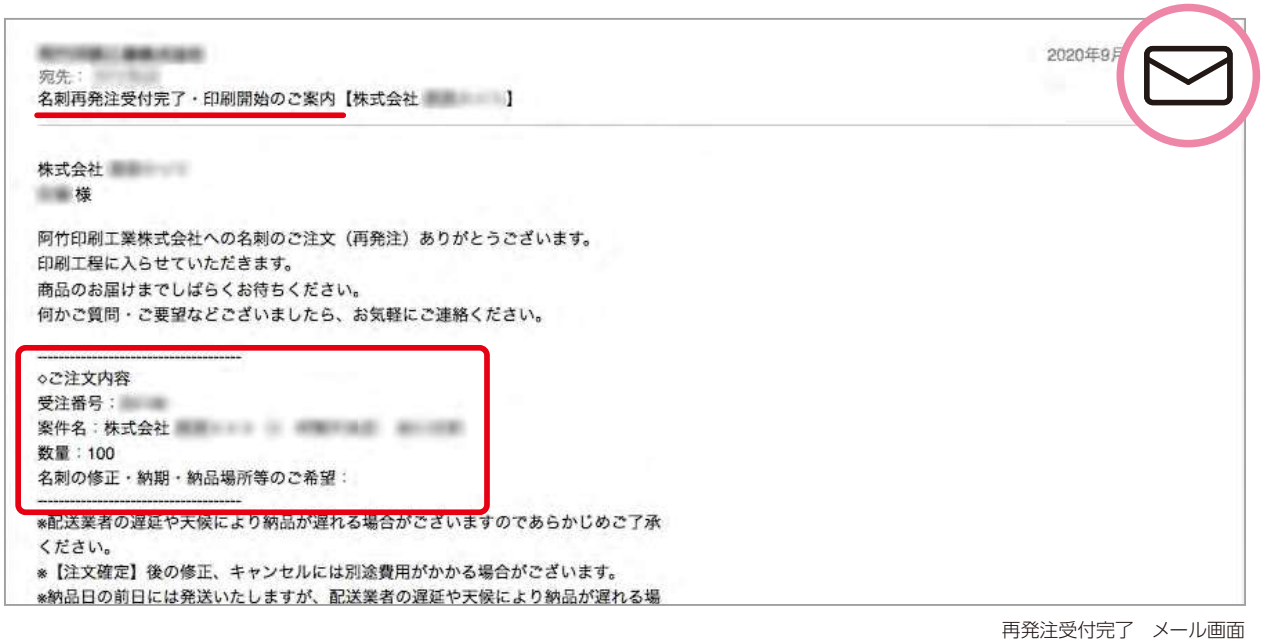

## *3-2.* **変更のある場合(校正)**

①ご注文いただいた内容より、弊社にて修正の完了をメールにてお知らせさせていただきます。 【ご注文一覧】にご指定の注文内容が追加され、ステータスが <mark>校正中</mark> となりますので、そちらの 詳細 から 内容をご確認ください。

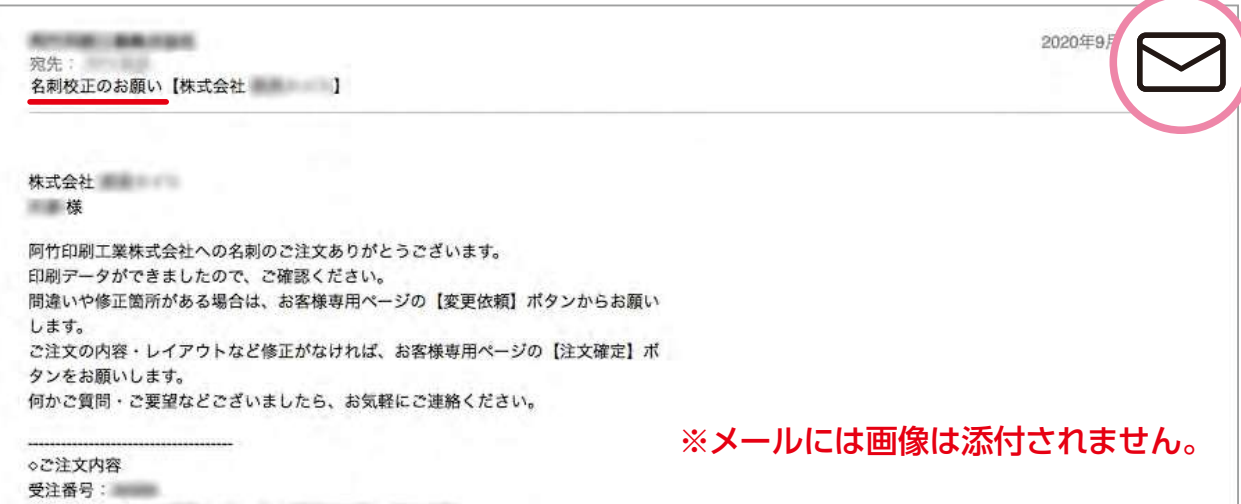

名刺校正のお願い メール画面

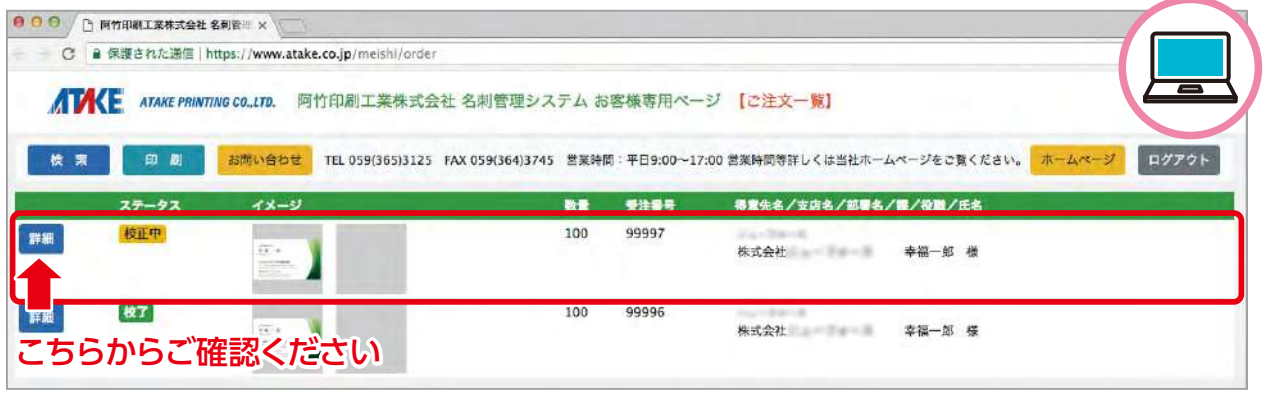

お客様専用ページ 「ご注文一覧」画面

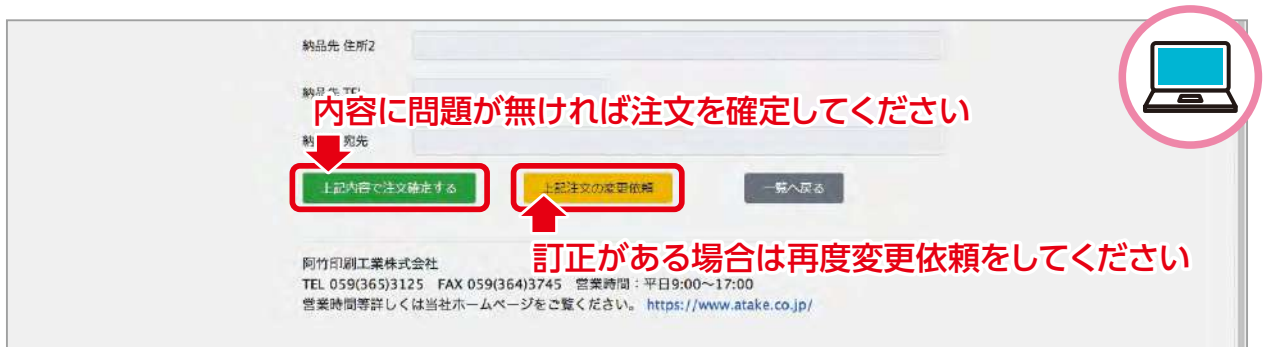

お客様専用ページ 「ご注文詳細」画面

2【ご注文詳細】にて内容をご確認のうえ、ページ最下部の『上記内容で注文確定する』をクリックすることでご 注文が確定されます。 再度訂正のある場合は、『上記注文の変更依頼』をクリックいただき、ガイド3-1の②の項目からの作業を繰 り返してください。

## *4.***ご注文の確定**

•ご注文を確定いただくと確認画面が表示され、【**ご注文一覧】**のステータスが 校了 となります。また、弊社 より印刷開始のご案内メールが送信されます。

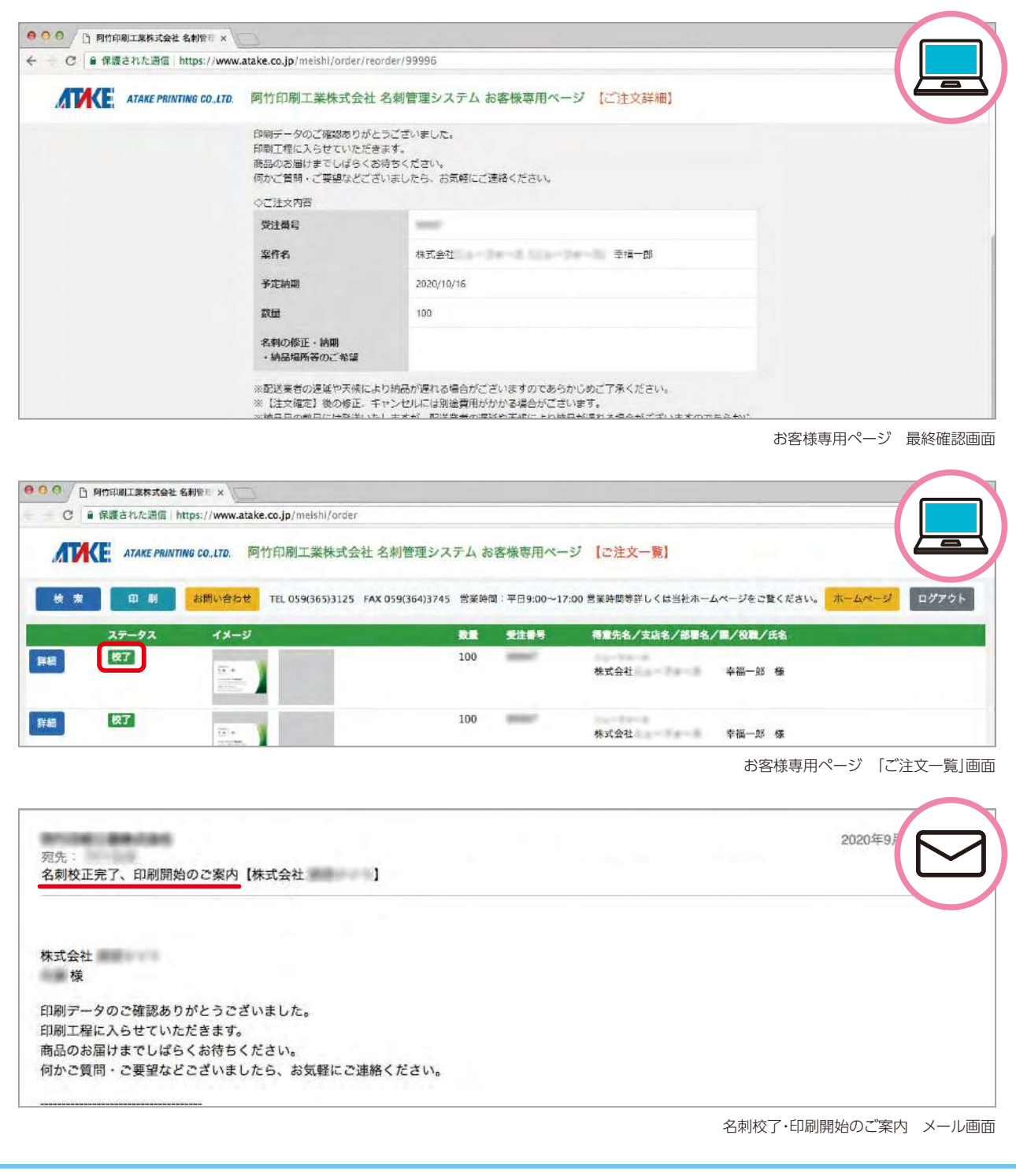

## *5.***印刷・ご納品**

①高品質の印刷でスピーディーに仕上げます。 ②御社を担当させていただく営業もしくは郵送にてご納品させていただきます。

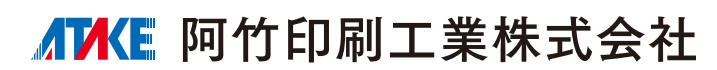

〒510-8004 三重県四日市市富田一色町1-13

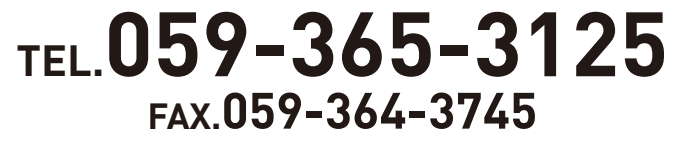

E-mail atakepri@quartz.ocn.ne.jp https://www.atake.co.jp

ホームページも ご覧ください。

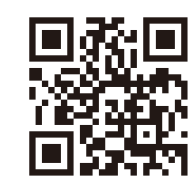